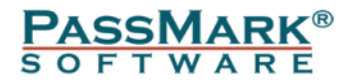

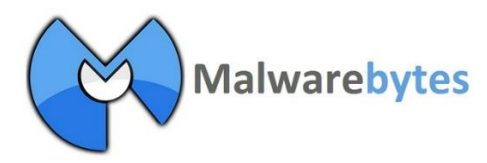

# **Malwarebytes Multilayer Performance Testing**

## **(December 2014)**

**Performance Benchmark**

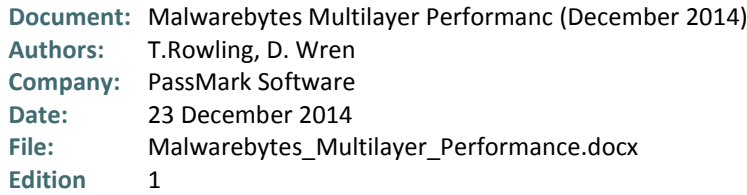

## <span id="page-1-0"></span>**Table of Contents**

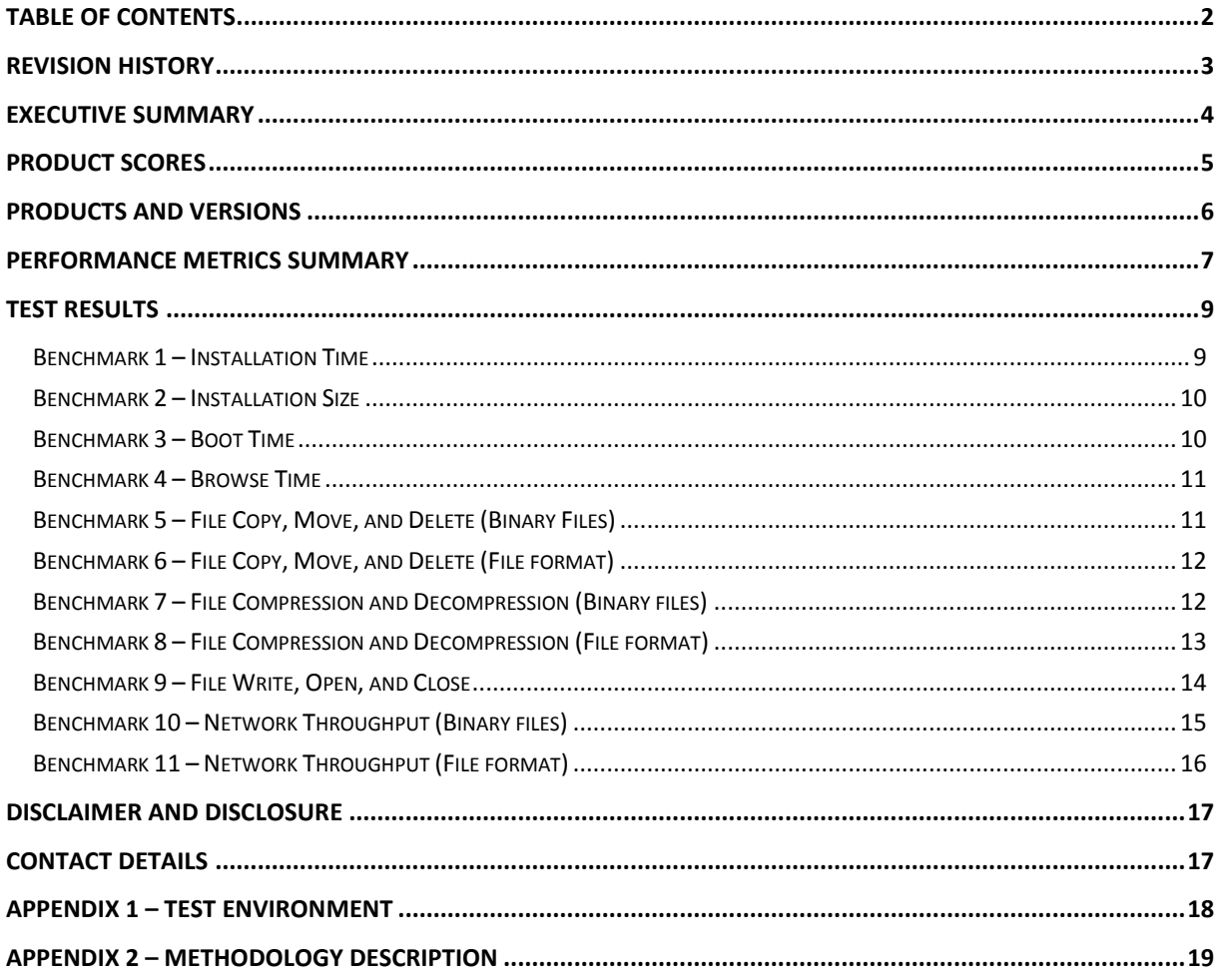

## <span id="page-2-0"></span>**Revision History**

![](_page_2_Picture_43.jpeg)

## <span id="page-3-0"></span>**Executive Summary**

PassMark Software® conducted objective performance testing on seven (7) security software products, on Windows 7 Ultimate Edition (64-bit) during December 2014. This report presents our results and findings as a result of performance benchmark testing conducted for these endpoint security products.

The aim of this report is to compare the performance impact of Malwarebytes Anti-Malware when installing it in conjunction with another security product on the same system. Each test was performed with a single product installed and then repeated after installing Malwarebytes Anti-Malware in conjunction with that product.

Testing was performed on all products using eleven (11) performance metrics. These performance metrics are as follows.

- Installation Time;
- Installation Size;
- Boot Time;
- Browse Time;
- File Copy, Move, and Delete (Binary Files EXE, SYS, DLL, etc);
- File Copy, Move, and Delete (File Format Files PDF, DOC, PPT, XLS, etc);
- File Compression and Decompression (Binary Files EXE, SYS, DLL, etc);
- File Compression and Decompression (File Format Files PDF, DOC, PPT, XLS, etc);
- File Write, Open, and Close;
- Network Throughput (Binary Files EXE, SYS, DLL, etc);
- Network Throughput (File Format Files PDF, DOC, PPT, XLS, etc);

## <span id="page-4-0"></span>**Product Scores**

As products were not being compared against each other an overall score for each product was not calculated. Instead, the below graphs show the difference when running the tests on the system with a single product installed and when running the tests on the same system after installing Malwarebytes Anti-Malware in conjunction with that product.

## <span id="page-5-0"></span>**Products and Versions**

For each security product we have tested these versions.

![](_page_5_Picture_111.jpeg)

## <span id="page-6-0"></span>**Performance Metrics Summary**

We have selected a set of objective metrics which provide a comprehensive and realistic indication of the areas in which endpoint protection products may impact system performance for end users. Our metrics test the impact of the software on common tasks that end-users would perform on a daily basis.

All of PassMark Software's test methods can be replicated by third parties using the same environment to obtain similar benchmark results. Detailed descriptions of the methodologies used in our tests are available as "*Appendix 2 – [Methodology Description](#page-17-0)*" of this report.

#### **Benchmark 1 – Installation Time**

The speed and ease of the installation process will strongly influence the user's first impression of the security software. This test measures the installation time required by the security software to be fully functional and ready for use by the end user. Lower installation times represent security products which are quicker for a user to install.

### **Benchmark 2 – Installation Size**

In offering new features and functionality to users, security software products tend to increase in size with each new release. Although new technologies push the size limits of hard drives each year, the growing disk space requirements of common applications and the increasing popularity of large media files (such as movies, photos and music) ensure that a product's installation size will remain of interest to home users.

This metric aims to measure a product's total installation size. This metric is defined as the total disk space consumed by all new files added during a product's installation.

#### **Benchmark 3 – Boot Time**

This metric measures the amount of time taken for the machine to boot into the operating system. Security software is generally launched at Windows startup, adding an additional amount of time and delaying the startup of the operating system. Shorter boot times indicate that the application has had less impact on the normal operation of the machine.

#### **Benchmark 6 – Browse Time**

It is common behavior for security products to scan data for malware as it is downloaded from the internet or intranet. This behavior may negatively impact browsing speed as products scan web content for malware. This metric measures the time taken to browse a set of popular internet sites to consecutively load from a local server in a user's browser window.

### **Benchmark 7 & 8 – File Copy, Move, and Delete**

This metric measures the amount of time taken to copy, move and delete a sample sets of files, this test was run twice on two different sample sets;

Binary Files – Common binary system files (EXE, SYS, DLL, etc)

File format - Common document and media files (PDF, JPG, DOC, MP3, AVI etc).

### **Benchmark 9 & 10 – File Compression and Decompression**

This metric measures the amount of time taken to compress and decompress different types of files. This test was run twice on two different sample sets;

Binary Files – Common binary system files (EXE, SYS, DLL, etc)

File format - Common document and media files (PDF, JPG, DOC, MP3, AVI etc).

#### **Benchmark 11 – File Write, Open, and Close**

This benchmark was derived from Oli Warner's File I/O test at [http://www.thepcspy.com](http://www.thepcspy.com/) (please see *Reference #1: What Really Slows Windows Down*). This metric measures the amount of time taken to write a file, then open and close that file.

#### **Benchmark 12 & 13 – Network Throughput**

The metric measures the amount of time taken to download a variety of files from a local server using the HyperText Transfer Protocol (HTTP), which is the main protocol used on the web for browsing, linking and data transfer. This test was run twice on two different sample sets;

Binary Files – Common binary system files (EXE, SYS, DLL, etc)

File format - Common document and media files (PDF, JPG, DOC, MP3, AVI etc).

## <span id="page-8-0"></span>**Test Results**

Each test was run once with a single product installed and then repeated after installing Malwarebytes Anti-Malware for Business (MBAM).

In the following charts, we have presented the results before (highlighted in green) and after (highlighted in red) installing Malwarebytes Anti-Malware in conjunction with each product listed. The total performance impact of installing both products is the sum of the before (green) and after (red) measurements.

The first entry in each chart is the Malwarebytes Anti-Malware result with no other product installed.

Where there was no measureable difference, or a negative value (the test results were faster after installing Malwarebytes Anti-Malware) we have used a '0' value to represent no change, these are noted for each chart.

#### <span id="page-8-1"></span>**Benchmark 1 – Installation Time**

The following chart compares the minimum installation time in seconds it takes for endpoint security products to be fully functional and ready for use by the end user.

![](_page_8_Figure_9.jpeg)

#### <span id="page-9-0"></span>**Benchmark 2 – Installation Size**

The following chart compares for the total size of files added during the installation of endpoint security products before and after Malwarebytes Anti-Malware is installed as an additional layered protection.

![](_page_9_Figure_3.jpeg)

### <span id="page-9-1"></span>**Benchmark 3 – Boot Time**

The following chart compares the average time taken in seconds for the system to boot (from a sample of five boots) for each endpoint security product before and after Malwarebytes Anti-Malware is installed as an additional layered protection.

![](_page_9_Figure_6.jpeg)

### <span id="page-10-0"></span>**Benchmark 4 – Browse Time**

The following chart compares the minimum time taken in seconds for Internet Explorer to successively load a set of popular websites through the local area network from a local server machine for each endpoint security product before and after Malwarebytes Anti-Malware is installed as an additional layered protection.

![](_page_10_Figure_4.jpeg)

\* These products recorded no change or an improvement in the test after installing Malwarebytes Anti-Malware

#### <span id="page-10-1"></span>**Benchmark 5 – File Copy, Move, and Delete (Binary Files)**

The following chart compares the average time taken in seconds to copy, move and delete several sets of sample files for each endpoint security product before and after Malwarebytes Anti-Malware is installed as an additional layered protection.

![](_page_10_Figure_8.jpeg)

### <span id="page-11-0"></span>**Benchmark 6 – File Copy, Move, and Delete (File format)**

The following chart compares the average time taken in seconds to copy, move and delete several sets of sample files for each endpoint security product before and after Malwarebytes Anti-Malware is installed as an additional layered protection.

![](_page_11_Figure_4.jpeg)

\* These products recorded no change or an improvement in the test after installing Malwarebytes Anti-Malware

### <span id="page-11-1"></span>**Benchmark 7 – File Compression and Decompression (Binary files)**

The following chart compares the average time it takes in seconds for sample files to be compressed and decompressed for each endpoint security product before and after Malwarebytes Anti-Malware is installed as an additional layered protection.

![](_page_11_Figure_8.jpeg)

## <span id="page-12-0"></span>**Benchmark 8 – File Compression and Decompression (File format)**

The following chart compares the average time it takes in seconds for sample files to be compressed and decompressed for each endpoint security product before and after Malwarebytes Anti-Malware is installed as an additional layered protection.

![](_page_12_Figure_4.jpeg)

### <span id="page-13-0"></span>**Benchmark 9 – File Write, Open, and Close**

The following chart compares the average time it takes in seconds for a file to be written to the hard drive then opened and closed 180,000 times, for each endpoint security product before and after Malwarebytes Anti-Malware is installed as an additional layered protection.

![](_page_13_Figure_3.jpeg)

The Microsoft and Malwarebytes Anti-Malware results below have been separated into an individual chart due to the scale difference.

![](_page_13_Figure_5.jpeg)

### <span id="page-14-0"></span>**Benchmark 10 – Network Throughput (Binary files)**

The following chart compares the average time in seconds to download a sample set of common file types for each endpoint security product before and after Malwarebytes Anti-Malware is installed as an additional layered protection.

![](_page_14_Figure_3.jpeg)

The ESET and Malwarebytes Anti-Malware results below have been separated into an individual chart due to the scale difference.

![](_page_14_Figure_5.jpeg)

## <span id="page-15-0"></span>**Benchmark 11 – Network Throughput (File format)**

The following chart compares the average time in seconds to download a sample set of common file types for each endpoint security product before and after Malwarebytes Anti-Malware is installed as an additional layered protection.

![](_page_15_Figure_3.jpeg)

## <span id="page-16-0"></span>**Disclaimer and Disclosure**

This report only covers versions of products that were available at the time of testing. The tested versions are as noted in the "Products and Versions" section of this report. The products we have tested are not an exhaustive list of all products available in these very competitive product categories.

### **[Disclaimer of Liability](http://www.thedegenerates.com/Disclaimer.htm)**

While every effort has been made to ensure that the information presented in this report is accurate, PassMark Software Pty Ltd assumes no responsibility for errors, omissions, or out-of-date information and shall not be liable in any manner whatsoever for direct, indirect, incidental, consequential, or punitive damages resulting from the availability of, use of, access of, or inability to use this information.

## **Disclosure**

Malwarebytes funded the production of this report. The list of products tested and the metrics included in the report were selected by Malwarebytes.

### **Trademarks**

All trademarks are the property of their respective owners.

## <span id="page-16-1"></span>**Contact Details**

## **PassMark Software Pty Ltd**

Suite 202, Level 2 35 Buckingham St. Surry Hills, 2010 Sydney, Australia **Phone** + 61 (2) 9690 0444 **Fax** + 61 (2) 9690 0445 **Web** [www.passmark.com](http://www.passmark.com/)

## <span id="page-17-0"></span>**Appendix 1 –Test Environment**

### **Endpoint Machine – Windows 7 (64-bit)**

For our testing, PassMark Software used a test environment running Windows 7 Ultimate (64-bit) with the following hardware specifications:

![](_page_17_Picture_129.jpeg)

## **Web Page and File Server – Windows 2012 (64-bit)**

The Web and File server was not benchmarked directly, but served the web pages and files to the endpoint machine during performance testing.

![](_page_17_Picture_130.jpeg)

## <span id="page-18-0"></span>**Appendix 2 – Methodology Description**

### **Windows 7 Image Creation**

As with testing on Windows Vista, *Norton Ghost* was used to create a "clean" baseline image prior to testing. Our aim is to create a baseline image with the smallest possible footprint and reduce the possibility of variation caused by external operating system factors.

The baseline image was restored prior to testing of each different product. This process ensures that we install and test all products on the same, "clean" machine.

The steps taken to create the base Windows 7 image are as follows:

- **1.** Installation and activation of **Windows 7 Ultimate** Edition.
- **2.** Disabled Automatic Updates.
- **3.** Changed User Account Control settings to "Never Notify".
- **4.** Disable Windows Defender automatic scans to avoid unexpected background activity.
- **5.** Disable the Windows firewall to avoid interference with security software.
- **6.** Installed Norton Ghost for imaging purposes.
- **7.** Disabled *Superfetch* to ensure consistent results.
- **8.** Installed *HTTP Watch* for Browse Time testing.
- **9.** Installed *Windows Performance Toolkit x64* for Boot Time testing.
- **10.** Installed Active Perl for interpretation of some test scripts.
- **11.** Install OSForensics for testing (Installation Size test) purposes.
- **12.** Disabled updates, accelerators and compatibility view updates in Internet Explorer 8.
- **13.** Update to Windows Service Pack 1
- **14.** Created a baseline image using Norton Ghost.

#### **Benchmark 1 – Installation Time**

This test measures the minimum Installation Time a product requires to be fully functional and ready for use by the end user. Installation time can usually be divided in three major phases:

- The **Extraction and Setup phase** consists of file extraction, the EULA prompt, product activation and user configurable options for installation.
- The **File Copy phase** occurs when the product is being installed; usually this phase is indicated by a progress bar.
- The **Post-Installation phase** is any part of the installation that occurs after the File Copy phase. This phase varies widely between products; the time recorded in this phase may include a required reboot to finalize the installation or include the time the program takes to become idle in the system tray.

To reduce the impact of disk drive variables, each product was copied to the Desktop before initializing installation. Each step of the installation process was manually timed with a stopwatch and recorded in as much detail as possible. Where input was required by the end user, the stopwatch was paused and the input noted in the raw results in parenthesis after the phase description.

Where possible, all requests by products to pre-scan or post-install scan were declined or skipped. Where it was not possible to skip a scan, the time to scan was included as part of the installation time. Where an optional component of the installation formed a reasonable part of the functionality of the software, it was also installed (e.g. website link checking software as part of a Security Product).

Installation time includes the time taken by the product installer to download components required in the installation. This may include mandatory updates or the delivery of the application itself from a download manager. We have noted in our results where a product has downloaded components for product installation.

We have excluded product activation times due to network variability in contacting vendor servers or time taken in account creation. For all products tested, the installation was performed directly on the endpoint, either using a standalone installation package or via the management server web console.

#### **Benchmark 2 – Installation Size**

A product's Installation Size was previously defined as the difference between the initial snapshot of the Disk Space (C: drive) before installation and the subsequent snapshot taken after the product is installed on the system. Although this is a widely used methodology, we noticed that the results it yielded were not always reproducible in Vista due to random OS operations that may take place between the two snapshots. We improved the Installation Size methodology by removing as many Operating System and disk space variables as possible.

Using PassMark's **OSForensics 2.2** we created initial and post-installation disk signatures for each product. These disk signatures recorded the amount of files and directories, and complete details of all files on that drive (including file name, file size, checksum, etc) at the time the signature was taken.

The initial disk signature was taken immediately prior to installation of the product. A subsequent disk signature was taken immediately following a system reboot after product installation. Using **OSForensics**, we compared the two signatures and calculated the total disk space consumed by files that were new, modified, and deleted during product installation. Our result for this metric reflects the total size of all newly added files during installation.

The scope of this metric includes only an 'out of the box' installation size for each product. Our result does not cover the size of files downloaded by the product after its installation (such as engine or signature updates), or any files created by system restore points, pre-fetch files and other temporary files.

#### **Benchmark 3 – Boot Time**

PassMark Software uses tools available from the **Windows Performance Toolkit version 4.6** (as part of the Microsoft Windows 7 SDK obtainable from the [Microsoft Website\)](http://www.microsoft.com/downloads/details.aspx?FamilyID=c17ba869-9671-4330-a63e-1fd44e0e2505&displaylang=en) with a view to obtaining more precise and consistent boot time results on the Windows 7 platform.

The boot process is first optimized with **xbootmgr.exe** using the command "*xbootmgr.exe -trace boot – prepSystem*" which prepares the system for the test over six optimization boots. The boot traces obtained from the optimization process are discarded.

After boot optimization, the benchmark is conducted using the command "*xbootmgr.exe -trace boot -numruns 5*". This command boots the system five times in succession, taking detailed boot traces for each boot cycle.

Finally, a post-processing tool was used to parse the boot traces and obtain the *BootTimeViaPostBoot* value. This value reflects the amount of time it takes the system to complete all (and only) boot time processes. Our final result is an average of five boot traces.

#### **Benchmark 4 – Browse Time**

We used a script in conjunction with *HTTPWatch (Basic Edition, version 9.1.13.0)* to record the amount of time it takes for a set of 106 'popular' websites to load consecutively from a local server. This script feeds a list of URLs into *HTTPWatch*, which instructs the browser to load pages in sequence and monitors the amount of time it takes for the browser to load all items on one page.

For this test, we have used *Internet Explorer 11* (11.0.9600.16476) as our browser.

The set of websites used in this test include front pages of high traffic pages. This includes shopping, social, news, finance and reference websites.

The Browse Time test is executed five times and our final result is the minimum of these five samples. The local server is restarted between different products and one initial 'test' run is conducted prior to testing to install *Adobe Flash Player,* an add-on which is used by many popular websites.

#### **Benchmarks 5-11 – Real-Time Performance**

We used a single script in testing Benchmarks 6-12. The script consecutively executes tests for Benchmarks 10- 13. The script times each phase in these benchmarks using *CommandTimer.exe* and appends results to a log file.

#### **Benchmarks 5 &6 – File Copy, Move, and Delete**

This test measures the amount of time required for the system to copy, move and delete samples of files in various file formats.

#### Binary Set

This sample was made up of 588 files over 423,759,030 bytes and can be categorized as documents [32% of total] and media files [68% of total]

#### File Format Set

This sample was made up of 559 files over 423,768,758 bytes and can be categorized as PE files (i.e. System Files) 100%.

![](_page_20_Picture_234.jpeg)

![](_page_21_Picture_225.jpeg)

The breakdown of the main file types, file numbers and total sizes of the files in the sample set is shown in the following table:

![](_page_21_Picture_226.jpeg)

This test was conducted five times to obtain the average time to copy, move and delete the sample files, with the test machine rebooted between each sample to remove potential caching effects.

### **Benchmark 7 & 8 – File Compression and Decompression**

This test measured the amount of time required to compress and decompress a sample set of files. For this test, we used a subset of the media and documents files used in the *File Copy, Move, and Delete* benchmark. *CommandTimer.exe* recorded the amount of time required for *7zip.exe* to compress the files into a \*.zip and subsequently decompress the created \*.zip file.

This test uses the same 'Binary' and 'File format' data sets as the 'File Copy, Move and Delete' benchmark.

This test was conducted five times to obtain the average file compression and decompression speed, with the test machine rebooted between each sample to remove potential caching effects.

### **Benchmark 9 – File Write, Open, and Close**

This benchmark was derived from Oli Warner's File I/O test at [http://www.thepcspy.com](http://www.thepcspy.com/) (please see *Reference #1: What Really Slows Windows Down*).

For this test, we developed *OpenClose.exe*, an application that looped writing a small file to disk, then opening and closing that file. *CommandTimer.exe* was used to time how long the process took to complete 180,000 cycles.

This test was conducted five times to obtain the average file writing, opening and closing speed, with the test machine rebooted between each sample to remove potential caching effects.

### **Benchmark 10 & 11 – Network Throughput**

This benchmark measured how much time was required to download a sample set of binary files of various sizes and types over a 100MB/s network connection. The files were hosted on a server machine running Windows Server 2012 and IIS 7. *CommandTimer.exe* was used in conjunction with *GNU Wget* (version 1.10.1) to time and conduct the download test.

This test uses the same 'Binary' and 'File format' data sets as the 'File Copy, Move and Delete' benchmark.

This test was conducted five times to obtain the average time to download this sample of files, with the test machine rebooted between each sample to remove potential caching effects.